**Universidade Tecnológica Federal do Paraná (UTFPR) Disciplina: CPGEI/PPGCA - Robótica Móvel**

### **Experimentação Virtual**

Prof. André Schneider de Oliveira Prof. João Alberto Fabro

### Experimentacao virtual

- São ambientes de simulação voltados a reproduzir o comportamento de sistemas reais em ambiente virtual
- Na robótica são aplicados para validar sistemas de locomoção, percepção, navegação e tomada de decisão
- Dentre os principais ambientes de experimentação para sistemas robóticos, com interface ROS, destacam-se

### **1. V-REP**

- **2. Gazebo**
- **3. Stage**

#### **Virtual Robot Experimentation Platform**

#### **http://www.coppeliarobotics.com/**

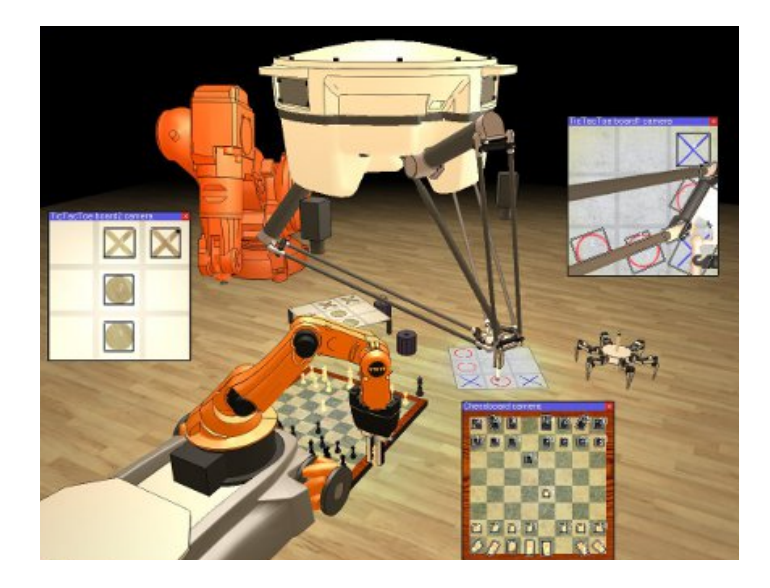

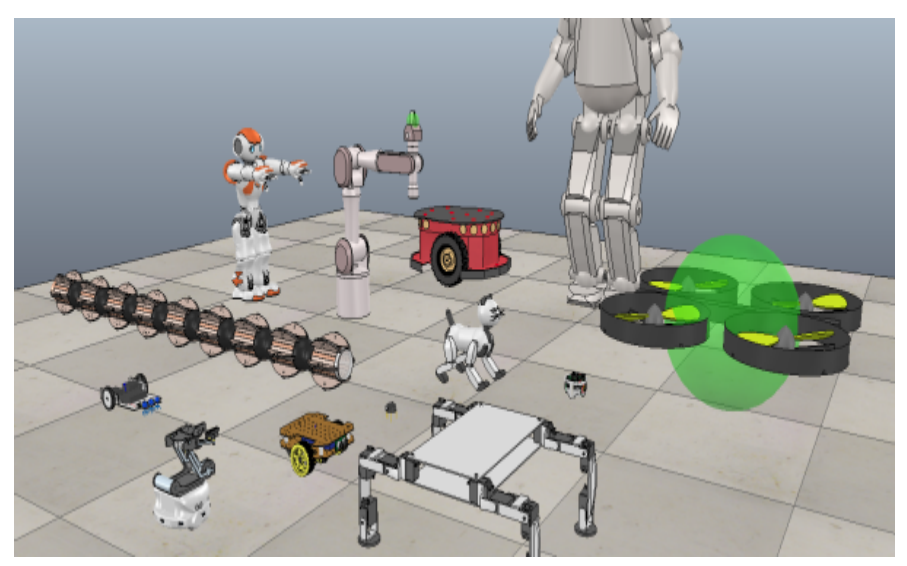

- Ambiente genérico para a simulação dos principais robôs, sensores e atuadores
- Modelos com comportamentos muito semelhantes aos componentes reais *(utiliza engines de games)*
- Programação através de diferentes métodos, permitindo a integração com o ROS

• A integração com o ROS depende da compilação de um plugin externo

#### **http://www.coppeliarobotics.com/helpFiles/en/rosTutorialIn digo.htm**

• Para o ROS Kinetic pode-se baixar no site da disciplina o simulador com o plug-in já compilado **(no caso da maquina virtual já esta instalado)**

• Para iniciar o ambiente entre na pagina do simulador e execute o comando

**./vrep.sh (com o roscore ativo!)**

*\* sugestão descompactar dentro de ~/catkin\_ws*

• O carregamento do plug-in ROS deve ser conferido no console

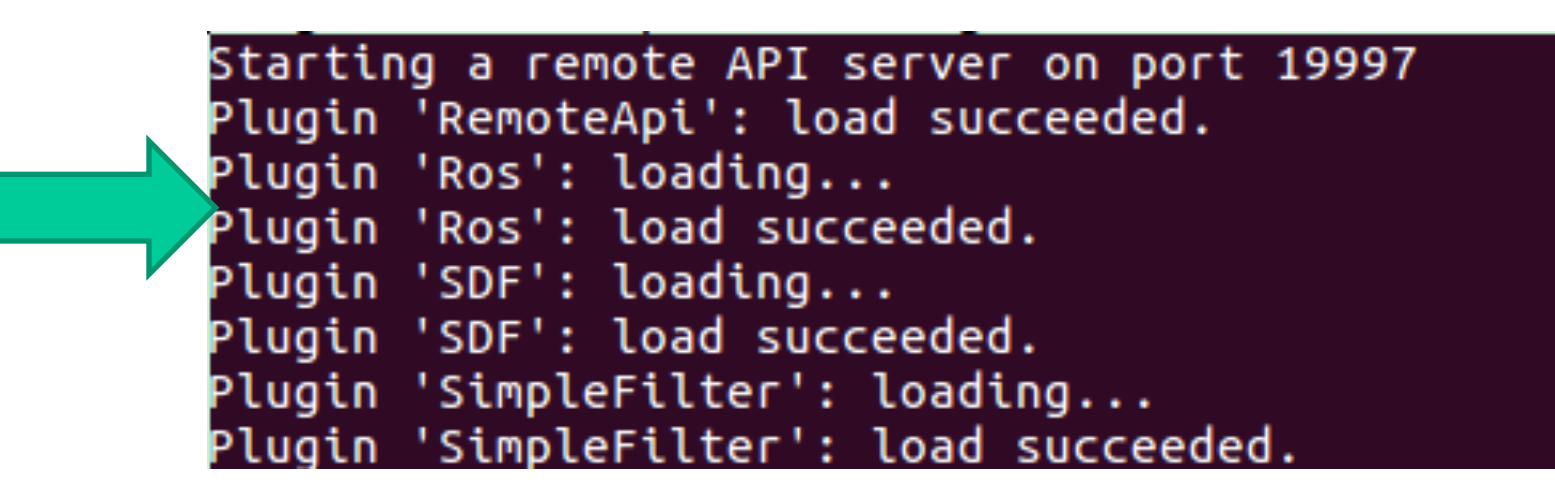

- A integração com o ROS e realizada através de scripts internos programados em LUA
- Para todos os objetos deve-se armazenar o seu *handle*

RightmotorHandle = simGetObjectHandle( LeftmotorHandle = simGetObjectHandle( RobotHandle = simGetObjectHandle( OdomHandle = simGetObjectHandle(

• Depois é iniciado o **publisher** ou **subscriber**

simExtROS\_enablePublisher( ,1, simros\_strmcmd\_get\_odom\_data, RobotHandle, OdomHandle, , 1, simros\_strmcmd\_set\_twist\_command, -1, -1, simExtROS\_enableSubscriber(

### Cinemática no V-REP

```
if (sim call type==sim childscriptcall actuation) then
-- Put your main ACTUATION code here
 simExtROS enableSubscriber('/cmd vel
                                      1. Simros strmcmd set twist command 1, 1,
 local packedData=simGetStringSignal(
 if (packedData) then
      local twistData=simUnpackFloats(packedData)
          vx=twistData[1]
          w=twistData[6]
   end
-- Base controller --
r = 1.0000e-01 - (m) wheel radius
L = 0.25Vright = -((w*L)/(2*r)) + (vx/r)Vleft = ((w * L) / (2 * r)) + (vx/r)simSetJointTargetVelocity(LeftmotorHandle,Vleft)
simSetJointTargetVelocity(RightmotorHandle,Vright)
```
end

### Gazebo

- E um simulador interno ao ROS que normalmente já vem instalado no *ros-full-desktop*
- A sua configuração se baseia em arquivos de descrição de modelos 3D, com objetivo de tornar a simulação virtual idêntica ao real
- Os mesmos pacotes de controle dos sistemas reais ROS são utilizados no simulador
- A configuração é realizada pela instalação de pacotes de simulação

### Gazebo - Turtlebot 1&2

### 1. instalação

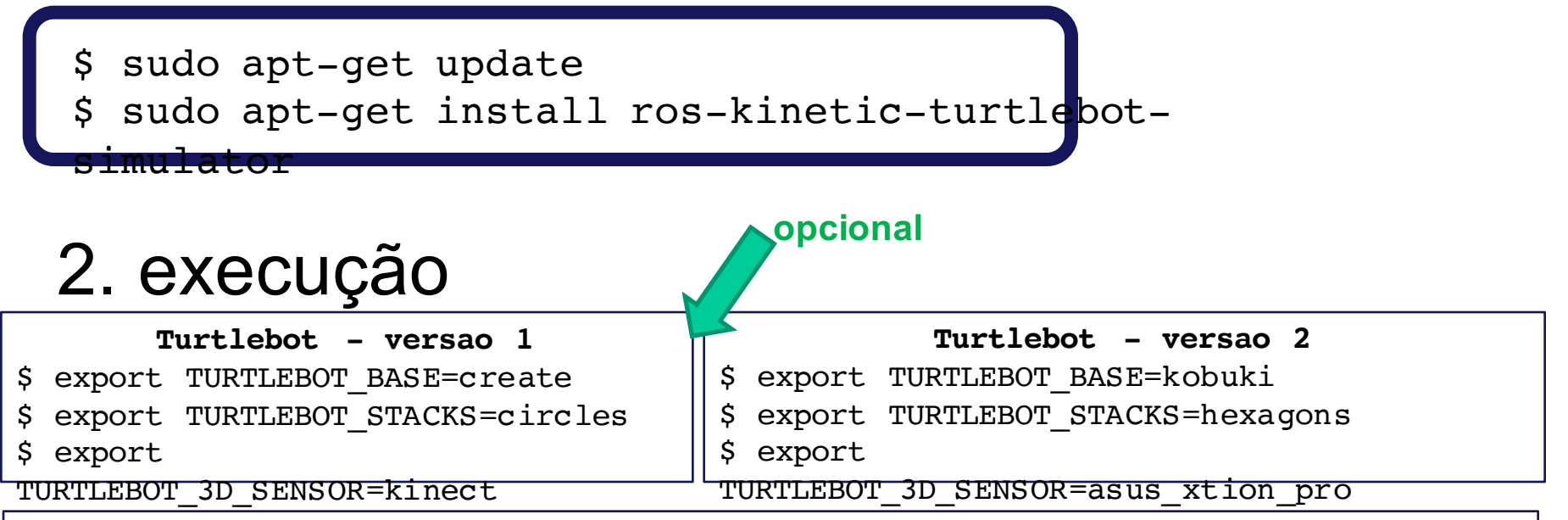

export

TURTLEBOT\_GAZEBO\_WORLD\_FILE=/opt/ros/kinetic/share/turtlebot\_gazebo/wo#l667168Yio

ground.world

roslaunch turtlebot gazebo

turtlebot\_world.launch

### Gazebo - Turtlebot 2

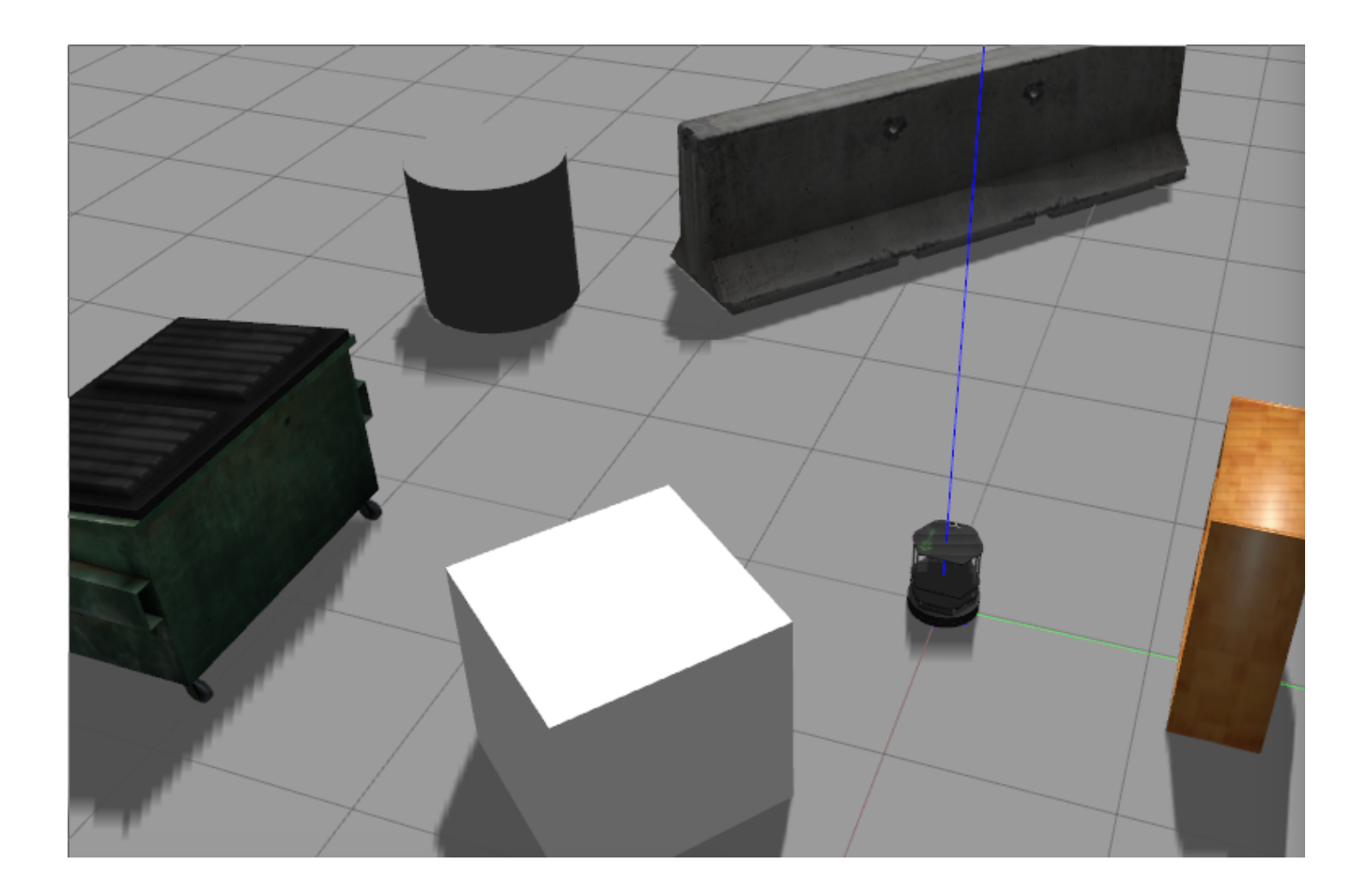

### Gazebo - Turtlebot 3

### 1. instalação

\$ sudo apt-get update

- \$ sudo apt-get install ros-kinetic-turtlebot3
- \$ cd ~/catkin\_ws/src/

\$ git clone https://github.com/ROBOTIS-

GIT/turtlebot3\_simulations.git

\$ cd ~/catkin ws && catkin make

### 2. execução

**Selecionar uma das versões**

- export TURTLEBOT3 MODEL=burger
- export TURTLEBOT3 MODEL=waffle

\$ roslaunch turtlebot3 gazebo turtlebot3 house.launch

**ou** 

roslaunch turtlebot3 gazebo turtlebot3\_world.launch

### Gazebo - Turtlebot 3

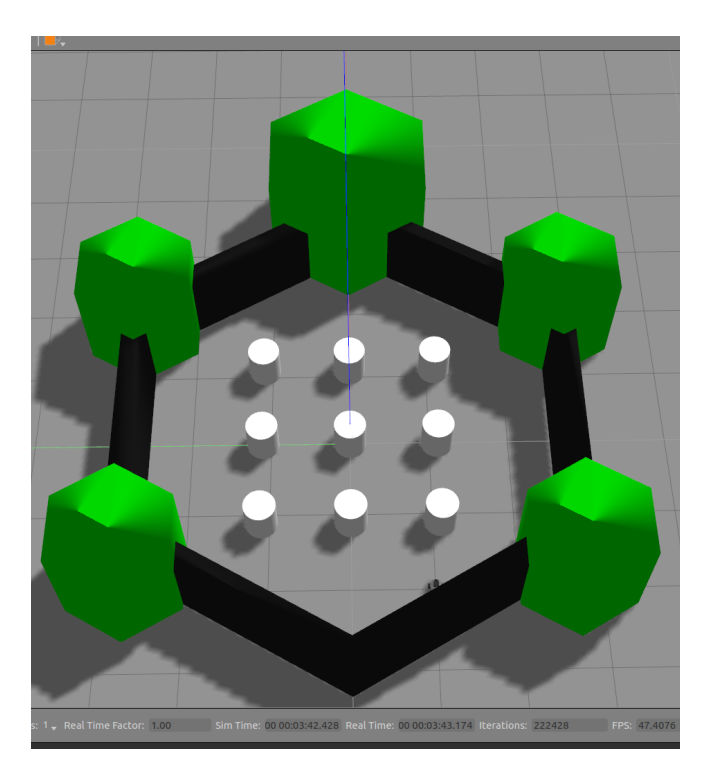

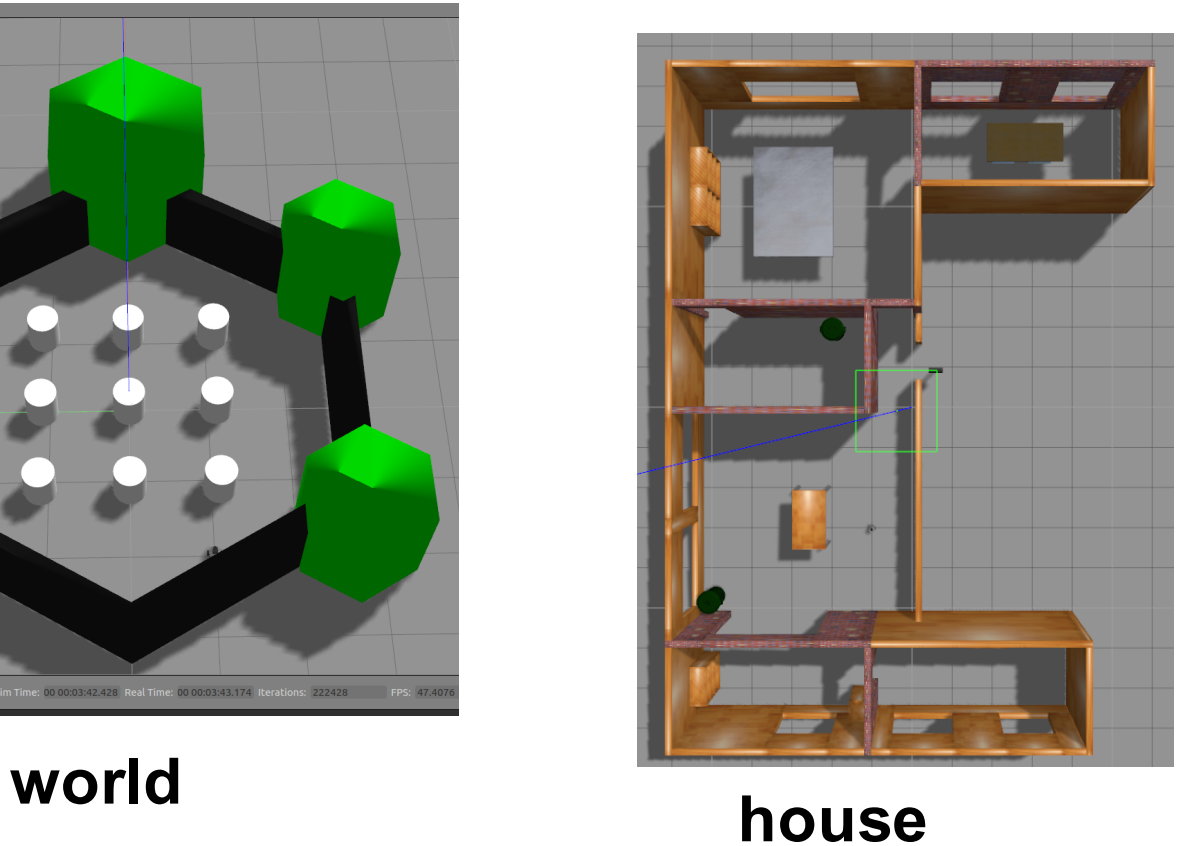

### Gazebo - ARDrone

#### 1. instalação

\$ sudo apt-get update \$ sudo apt-get install ros-kinetic-ardrone-autonomy \$ cd ~/catkin\_ws/src/ \$ git clone https://github.com/RoboticaAI/tum\_simulator-1.git \$ cd ~/catkin\_ws && catkin\_make

#### 2. execução

\$ roslaunch cvg\_sim\_gazebo ardrone testworld.launch

### Gazebo - ARDrone

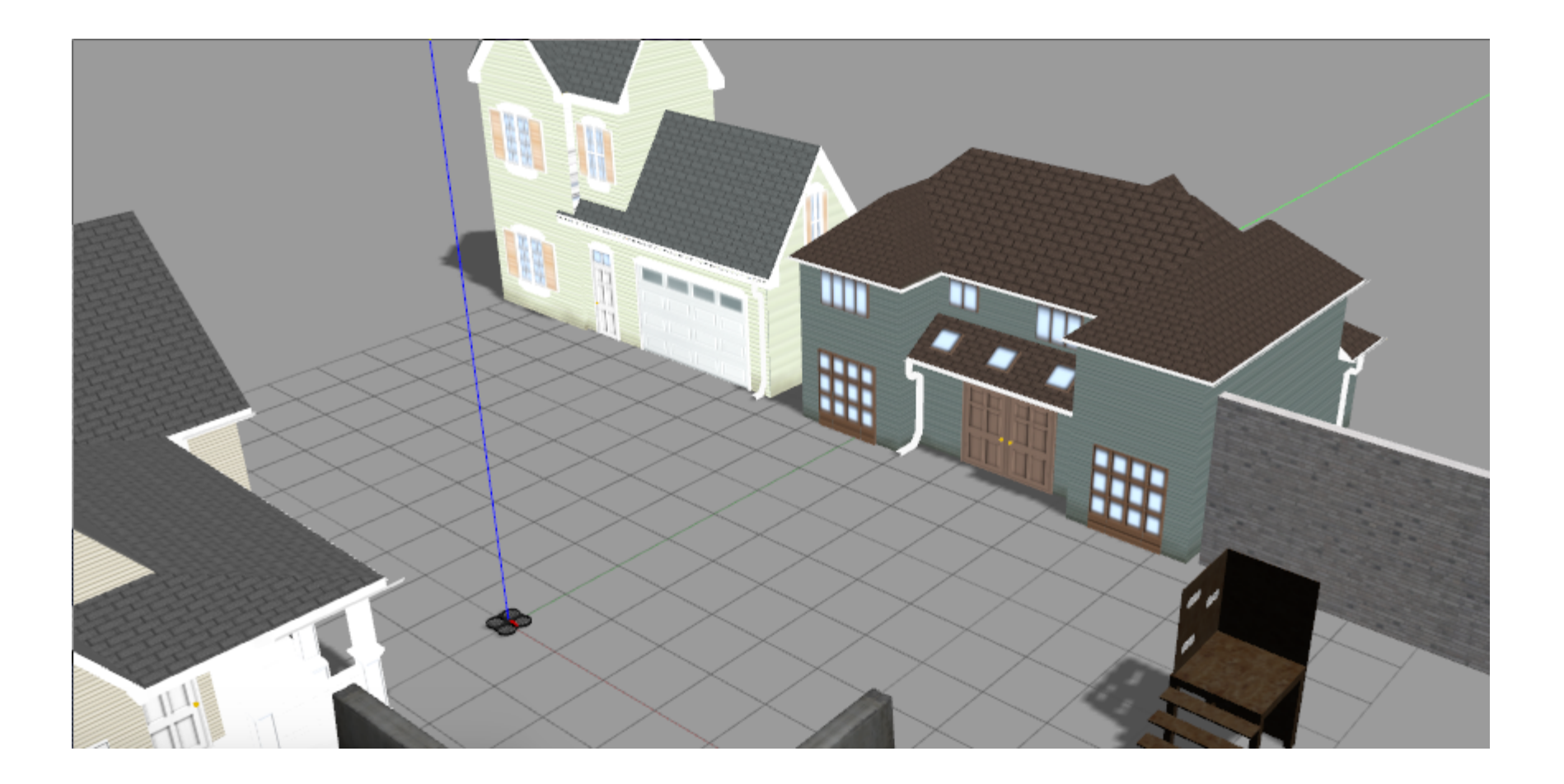

### Gazebo na maquina virtual

E necessarop habilitar os repositorios de atualizacao

start/system tools/software updates/settings/updates

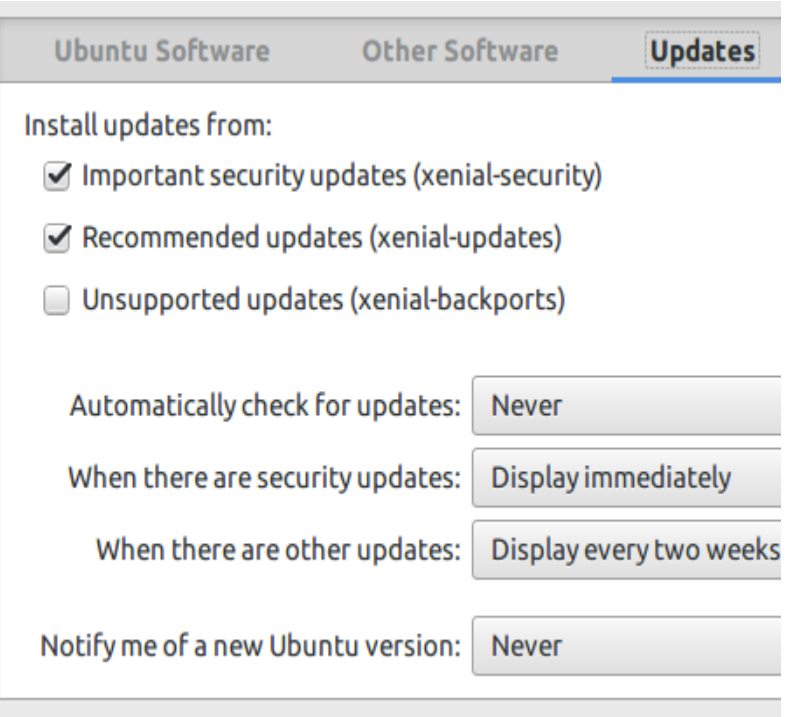

**Stage** 

•E um simulador bastante simples, mas desenvolvido com o objetivo de ser rapido

•Contem os principais sensores e pode ser utilizado em computadores simples (como a VM)

•O simulador e instalado no ROS pelo comando **sudo apt-get install ros-kinetic-stage-ros**

•Na pagina da disciplina existe um pacote simples de demonstracao do Stage **(ja no catkin\_ws/src da VM)**

Stage

• Sua configuração baseia-se em arquivos de texto que especificam os parâmetros da simulação (robô, sensores, mapa) **http://wiki.ros.org/stage/Tutorials http://rtv.github.io/Stage/modules.html**

•O mapa e criado através de um arquivo de imagem PNG

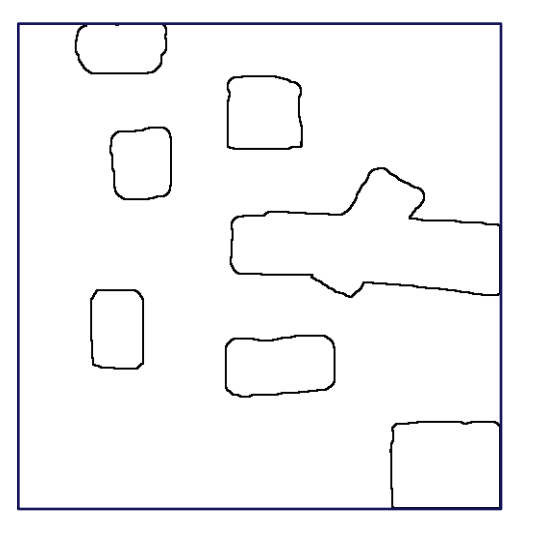

Stage

- Para executar o simulador utiliza-se o comando **rosrun stage\_ros stageros (arquivo de configuração).world**
- O pacote exemplo já contem um arquivo denominado de utfpr.word

**rosrun stage\_ros stageros utfpr.world**

# Stage

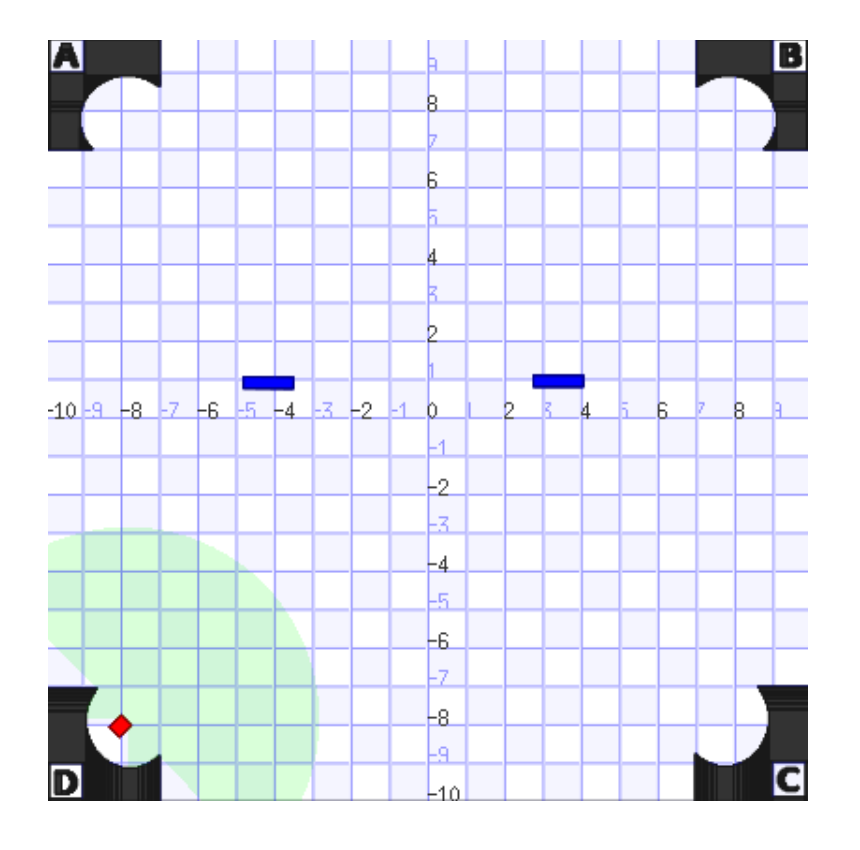

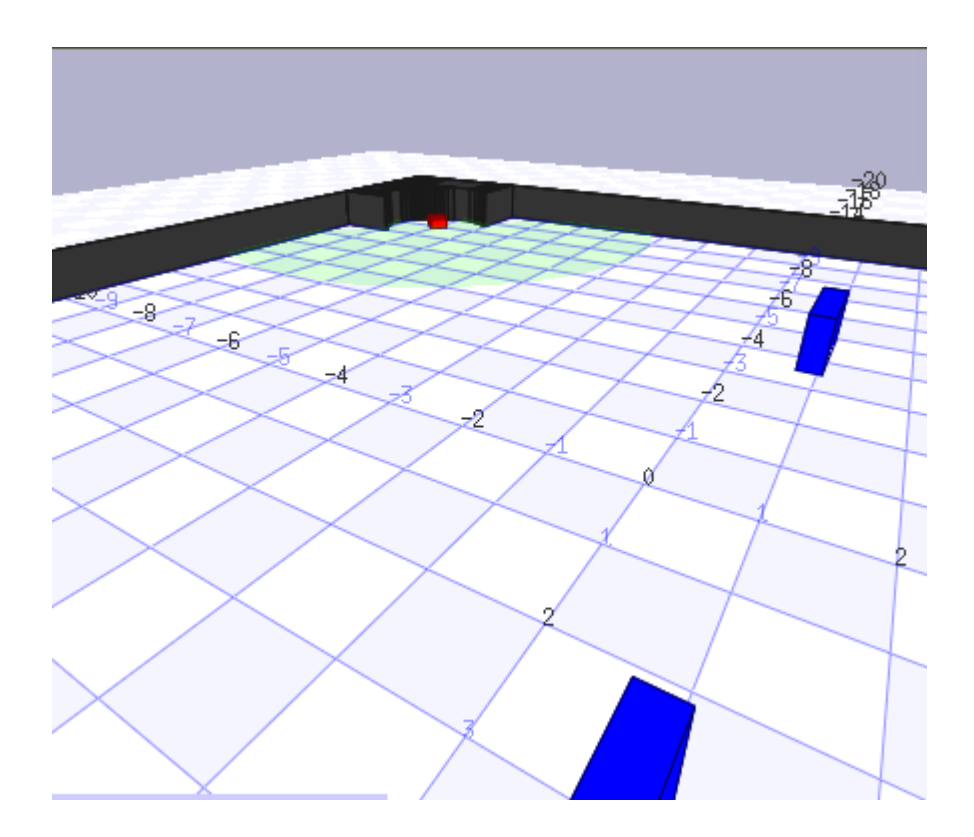